- 1. Adiantamentos
- 2. Notas
- 3. Programas vinculados
- 4. Relatórios Vinculados

## Adiantamentos

Controle de adiantamentos só aceita incluir um adiantamento se a categoria do empenho for 2-Adiantamento ou deixa incluir sem fazer essa consistência. Pode-se incluir, localizar, confirmar, excluir e filtrar.

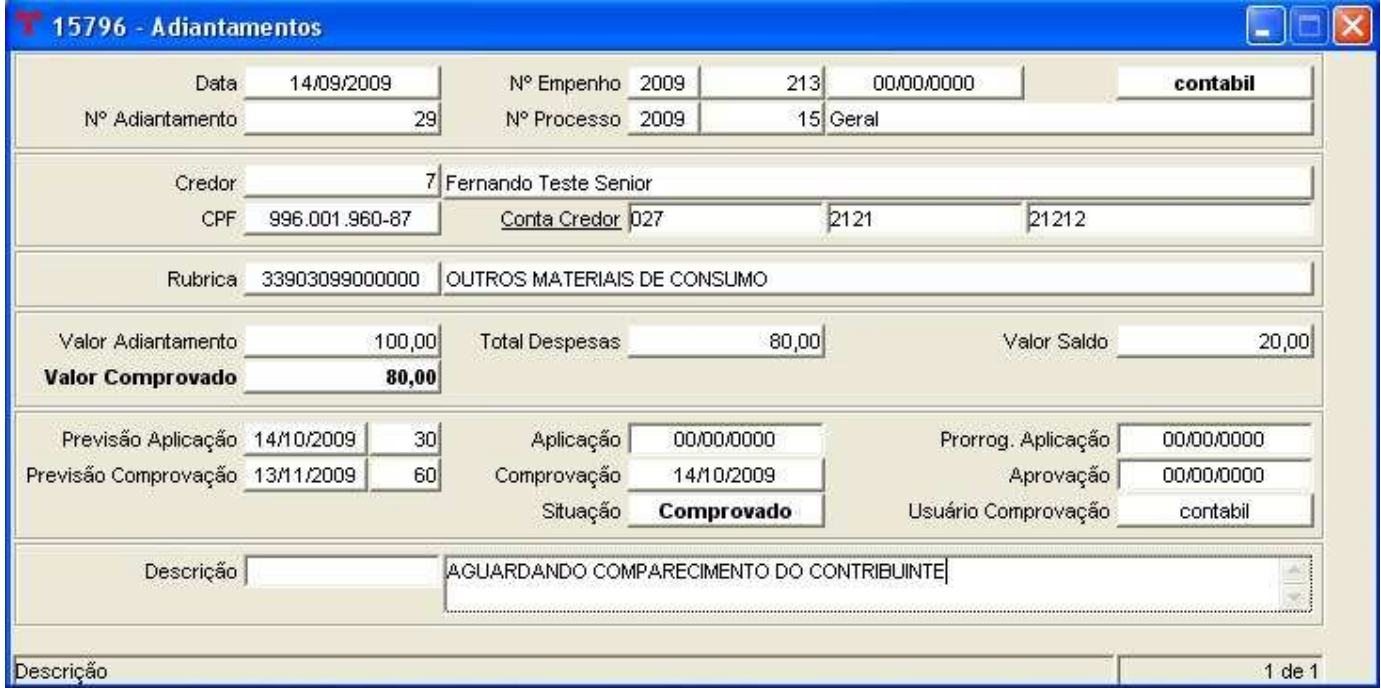

Informações (campos obrigatórios em negrito)

- Data Adiantamento: Obrigatório ser a mesma data do empenho:
- Nº do Empenho: Informar o ano e o nº do empenho, se o empenho existe o sistema faz a consistência se a categoria é 2-Adiantamento;
- Nº Adiantamento: Informado pelo sistema;
- **Processo:** Obrigatório informar e deve ser um processo válido;
- Credor: Obrigatório informar o código do credor, caso necessário utilize o filtro clicando na opção CREDOR;
- Conta Credor: O sistema busca automático do cadastro geral a conta que está preenchida como adiantamento, caso deseje mudar é só clicar na opção CONTA CREDOR;
- Rubrica: Informar o código orçamentário, para maior controle foi criada uma tabela que vinculado o credor a rubrica, Tabela - Credores e Rubricas para Adiantamentos se estiver cadastrado nessa tabela o sistema busca automático o código orçamentário, caso necessário utilize o filtro clicando na opção RUBRICA;
- Valor Adiantamento: Informar o valor do adiantamento;
- Previsão Aplicação: data limite para a aplicação dos recursos. Essa definição é feita antes de começar de utilizar o módulo;
- **Aplicação**: Informar a data da aplicação;
- Prorrog. Aplicação: Se foi prorrogado o adiantamento informar a data de prorrogação;
- Previsão Comprovação: data limite para a comprovação dos recursos. Essa definição é feita antes de começar de utilizar o módulo;
- Comprovação: Informar a data da comprovação;
- Aprovação:Informar a data da aprovação;
- Situação: Após a informação da data da comprovação o adiantamento passa de não comprovado para comprovado;
- Usuário: Salva o nome do usuário que fez a comprovação;
- Descrição: Herda a descrição do empenho ou pode ser digitada;

## **Notas**

- Na tabela Informações Integração Contábil, registrar o dia/mês limite para a aplicação e comprovação. Ex: não pode ultrapassar o dia 27 de dezembro.
- Para que apareça o nº da conta bancária na Relação Contas Bancárias Suprimentos a conta deve estar cadastrada na tabela Informações - Credores/Fornecedores, Contas Bancárias - Credores/Fornecedores e deixar a opção Suprimentos assinalada.

## Programas vinculados

- Documentos de comprovação de Adiantamentos
- Exclusão Comprovação

## Relatórios Vinculados

- Balancete de Prestação de Conta
- Relação de Adiantamentos Mensais
- Ofício Balancete de Prestação de Contas
- Relação Adiantamentos por Credor e Processo